# **Minimanual - Samtykke gives før bestilling af skolekort**

Tidligere skulle skolekort-bestilleren sætte et flueben ud for sidste step i bestillingsflowet for at markere, at der var hentet samtykke af forældrene til bestilling af skolekort. Samtidig skulle skolen gemme de givne samtykke til brug for revision fra Rejsekort A/S.

Dette bliver nu lavet om.

Det nye bliver, at skolerne fremadrettet skal hente samtykket elektronisk. Dette sker ved at skolen sender et link til de forældre, hvis børn skal have et skolekort. Linket kan evt. sendes via mail eller sendes ud via aula. Linket er: [https://go-printer.scrive.com/link/cf6026f7-9e1f-4a2a-a0a6-1b4452fd0125](https://eur03.safelinks.protection.outlook.com/?url=https%3A%2F%2Fgo-printer.scrive.com%2Flink%2Fcf6026f7-9e1f-4a2a-a0a6-1b4452fd0125&data=04%7C01%7Clb%40rejsekort.dk%7C1c30fa6184d14c1a994108da1672f5e2%7C4e0a594cbc024a87bc82810c0f2edbaa%7C0%7C0%7C637846980270959528%7CUnknown%7CTWFpbGZsb3d8eyJWIjoiMC4wLjAwMDAiLCJQIjoiV2luMzIiLCJBTiI6Ik1haWwiLCJXVCI6Mn0%3D%7C3000&sdata=OU%2FWrYbEZewDHOLQUTVEXskIXbR1nVGHjYqTZOEzz6g%3D&reserved=0) det er samme link, der skal bruges til samtlige forældre, da linket er upersonligt.

#### **Sådan giver forældrene deres samtykke:**

Forældrene skal klikke på linket. Her kommer de ind på en side, hvor de skal angive deres navn, adresse og mailadresse. De skal også skrive barnet/børnenes navn og cpr.nr. Der kommer nu en mail med et link til den mailadresse som forælderen har angivet. Forældrene skal følge linket i mailen og bekræfte, at man vil give sit samtykke. Forældrene får herefter en ny mail med en bekræftelse på, at samtykket er givet. Denne mail skal gemmes af forældrene, da den skal bruges, hvis samtykket skal trækkes tilbage.

#### **Sådan trækker forældrene deres samtykke tilbage:**

Link til at trække sit samtykke tilbage findes i den mail man fik, da man afgav sit samtykke. Følg linket i dokumentet for at trække samtykket tilbage.

Hvis man vælger at trække sit samtykke tilbage, betyder det, at barnets/børnenes skolekort vil blive spærret og ikke længere kan bruges.

### **Overgangsperiode**

For de elever, der i dag har et skolekort og som har et samtykke givet på papir, vil der være en overgangsperiode, hvor bestilling af skolekortet kan ske.

Fra den 1. oktober 2022 skal alle samtykke være indhentet elektronisk. Det betyder, at hvis samtykket ikke er givet, vil skolekortet blive spærret, og barnet kan ikke længere benytte dette. Det er derfor vigtigt, at I oplyser dette til forældrene.

Sammen med linket skal I bruge følgende besked til forældrene:

## **Samtykke til dit barns skolekort**

### **Eksisterende elever:**

*"Systemet bag skolekort er blevet opdateret, og vi har derfor brug for at du afgiver et elektronisk samtykke. Også selvom du tidligere har afgivet et samtykke for dit barn/børn. Samtykket skal gives via dette link* [https://go-printer.scrive.com/link/cf6026f7-9e1f-4a2a-a0a6-](https://eur03.safelinks.protection.outlook.com/?url=https%3A%2F%2Fgo-printer.scrive.com%2Flink%2Fcf6026f7-9e1f-4a2a-a0a6-1b4452fd0125&data=04%7C01%7Clb%40rejsekort.dk%7C1c30fa6184d14c1a994108da1672f5e2%7C4e0a594cbc024a87bc82810c0f2edbaa%7C0%7C0%7C637846980270959528%7CUnknown%7CTWFpbGZsb3d8eyJWIjoiMC4wLjAwMDAiLCJQIjoiV2luMzIiLCJBTiI6Ik1haWwiLCJXVCI6Mn0%3D%7C3000&sdata=OU%2FWrYbEZewDHOLQUTVEXskIXbR1nVGHjYqTZOEzz6g%3D&reserved=0) [1b4452fd0125](https://eur03.safelinks.protection.outlook.com/?url=https%3A%2F%2Fgo-printer.scrive.com%2Flink%2Fcf6026f7-9e1f-4a2a-a0a6-1b4452fd0125&data=04%7C01%7Clb%40rejsekort.dk%7C1c30fa6184d14c1a994108da1672f5e2%7C4e0a594cbc024a87bc82810c0f2edbaa%7C0%7C0%7C637846980270959528%7CUnknown%7CTWFpbGZsb3d8eyJWIjoiMC4wLjAwMDAiLCJQIjoiV2luMzIiLCJBTiI6Ik1haWwiLCJXVCI6Mn0%3D%7C3000&sdata=OU%2FWrYbEZewDHOLQUTVEXskIXbR1nVGHjYqTZOEzz6g%3D&reserved=0) *og inden den 30. september 2022*

*Giver du ikke samtykket inden fristen udløber, bliver skolekortet spærret og dit barn kan ikke bruge sit skolekort længere. Det er derfor vigtigt, at du overholder fristen.*

**Nye elever:**

*For at dit barn kan få et skolekort, skal du afgive et samtykke. Samtykken giver du ved at klikke på dette link og følge instruksen."*

### **Nye elever**

For nye elever skal der fra den 7. april indhentes et elektronisk samtykke. Hvis ikke dette er givet vil det ikke være muligt at importere eleven. Eleverne vil blive vist på elevadministrationslisten, hvoraf det fremgår hvilke elever der mangler at give samtykke:

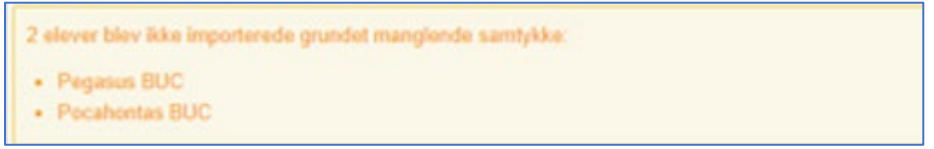

## **Ny rapport**

Der er under menupunktet "rapporter" lavet en ny rapport kaldet "elever uden samtykke". Denne kan I benytte for at få et overblik over de eksisterende elever, som endnu ikke har et samtykke.

I kan bruge listen til at skrive ud til de pågældende forældre for at rykke dem for samtykke.